મિરેકલમાં E-Way બીલ

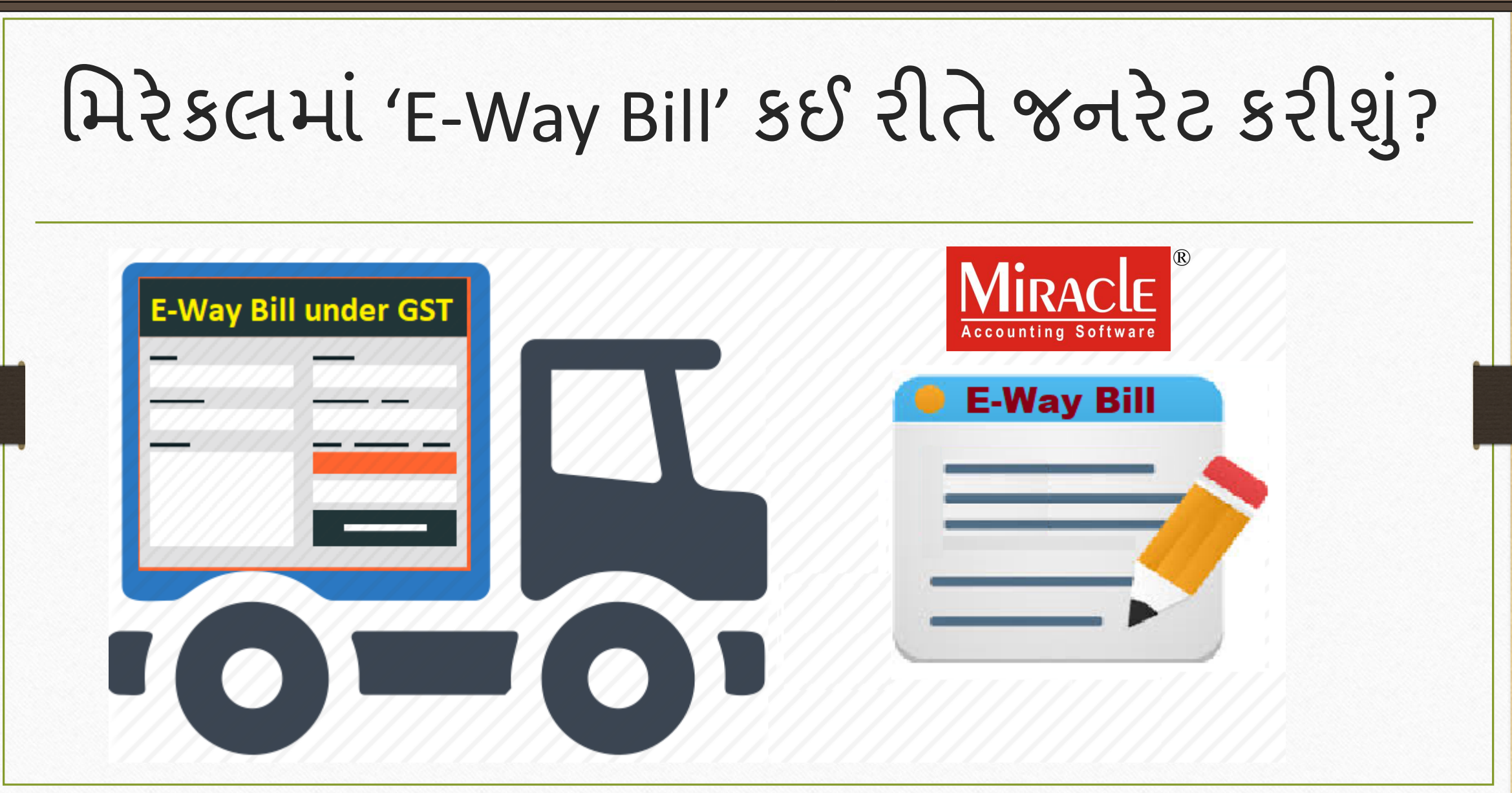

1

## $\overline{\textrm{E-Way}}$  બીલ

# ❖ E-Way Bill વિશે ટૂંકમાં માહિતી:

 $\triangleright$  GST हेઠળ, જ્યારે એક જગ્યાએથી બીજા સ્થળે 50,000 થી વધુ મૂલ્ય ના માલ ખસેડતા હોય, ત્યારે ટ્રાન્સપૉટેરે E-Way બિલ રાખવુ પડશે.

- $\triangleright$  "E-Way બિલ" એ માલના પરિવહન માટે એક "ઇલેક્ટ્રોનિક વે બિલ" છે જે E-Way બિલ પોર્ટલ પરથી જનરેટ થશે.
- ≻ રજિસ્ટર્ડ વ્યક્તિ, અનરજિસ્ટર્ડ વ્યક્તિ અને ટ્રાન્સપોર્ટર, તેમાંના કોઈપણ વ્યક્ક્ટ્ત "E-Way બબલ" બબલ જનરેટ કરી શકેછે.

## $E-Way$  બીલ

# ❖ E-Way Bill વિશે ટૂંકમાં માહિતી:

- $\triangleright$  ઈન્ટર-સ્ટેટ પરિવહન માટે "E-Way બિલ" 1 ફેબ્રુઆરી 2018 થી અમલમાં મુકાયેલું છે.
- ➢ કોઈપણ ર જ્ય 1 ફેબ્રઆ રી થી 1 જ ન 2018 િચ્ચેઈન્ટ્ર -સ્ટેટ પહરિિન િ ટે "E-Way બિલ" સિસ્ટમ ને અનુસરવાનું પસંદ કરી શકે છે.
- $>$  1 જૂન 2018 થી ઇન્ટ્રા-સ્ટેટ પરિવહન માટે "E-Way બિલ" માટેના નિયમો એક સરખી રીતે તમામ રાજ્યો માં લાગુ થશે.

## <u>આ ડાક્યુમન્ટમાં લેવાયલા ટાાપકસ</u>

- $\triangleright$  કંપની સેટઅપમાં E-Way બિલ સેટઅપ.
- ➢ સેલ્સ એન્ટ્રી િ ટેઉદ િરણ
- $\triangleright$  E-Way બિલ જનરેટ કરવું.
- $\triangleright$  E-Way બિલ માટે રિપોર્ટ.

### Setup  $\rightarrow$  Company Setup 5

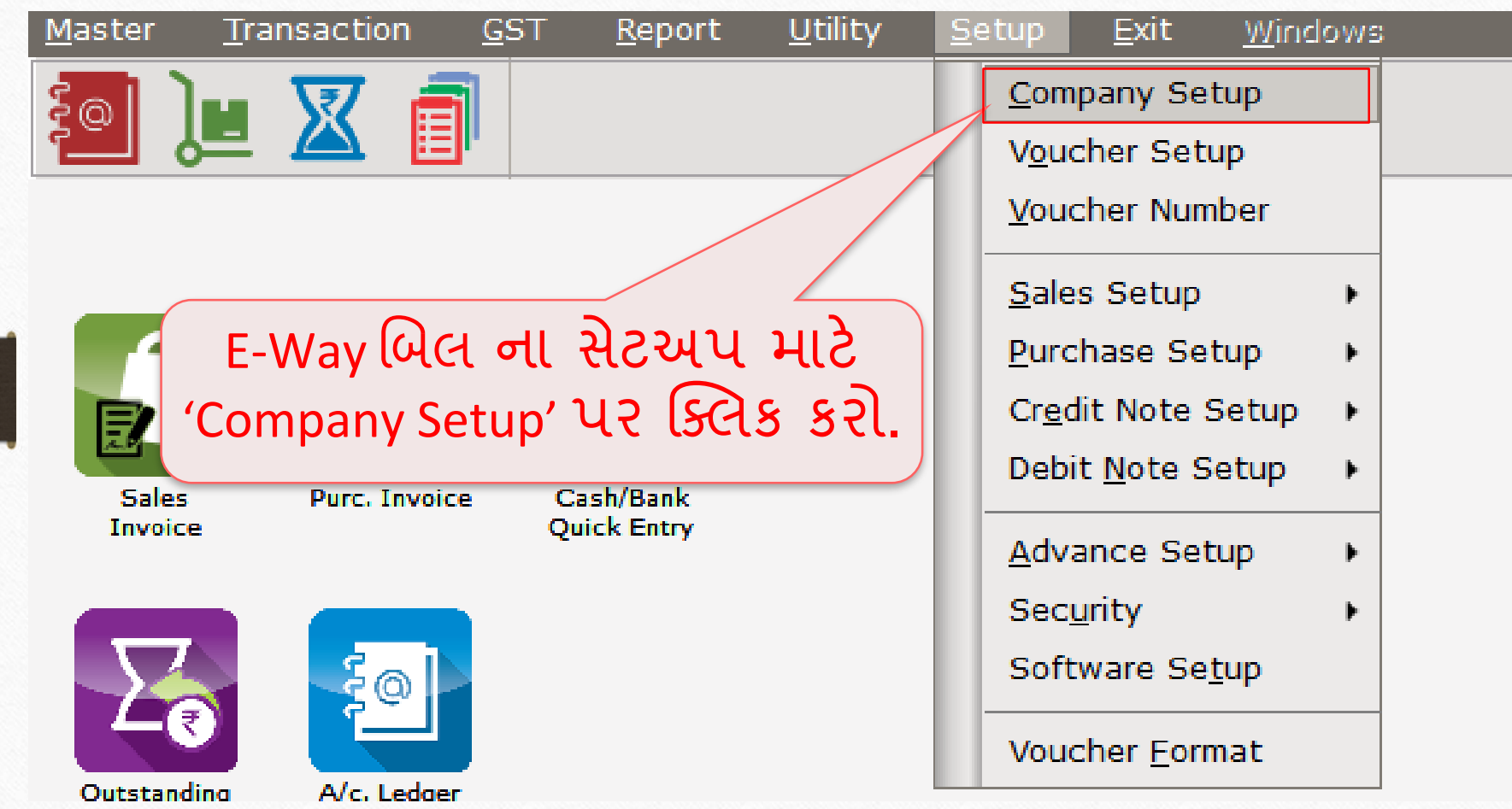

# $E-Way$  બિલ માટે સેટઅપ 6

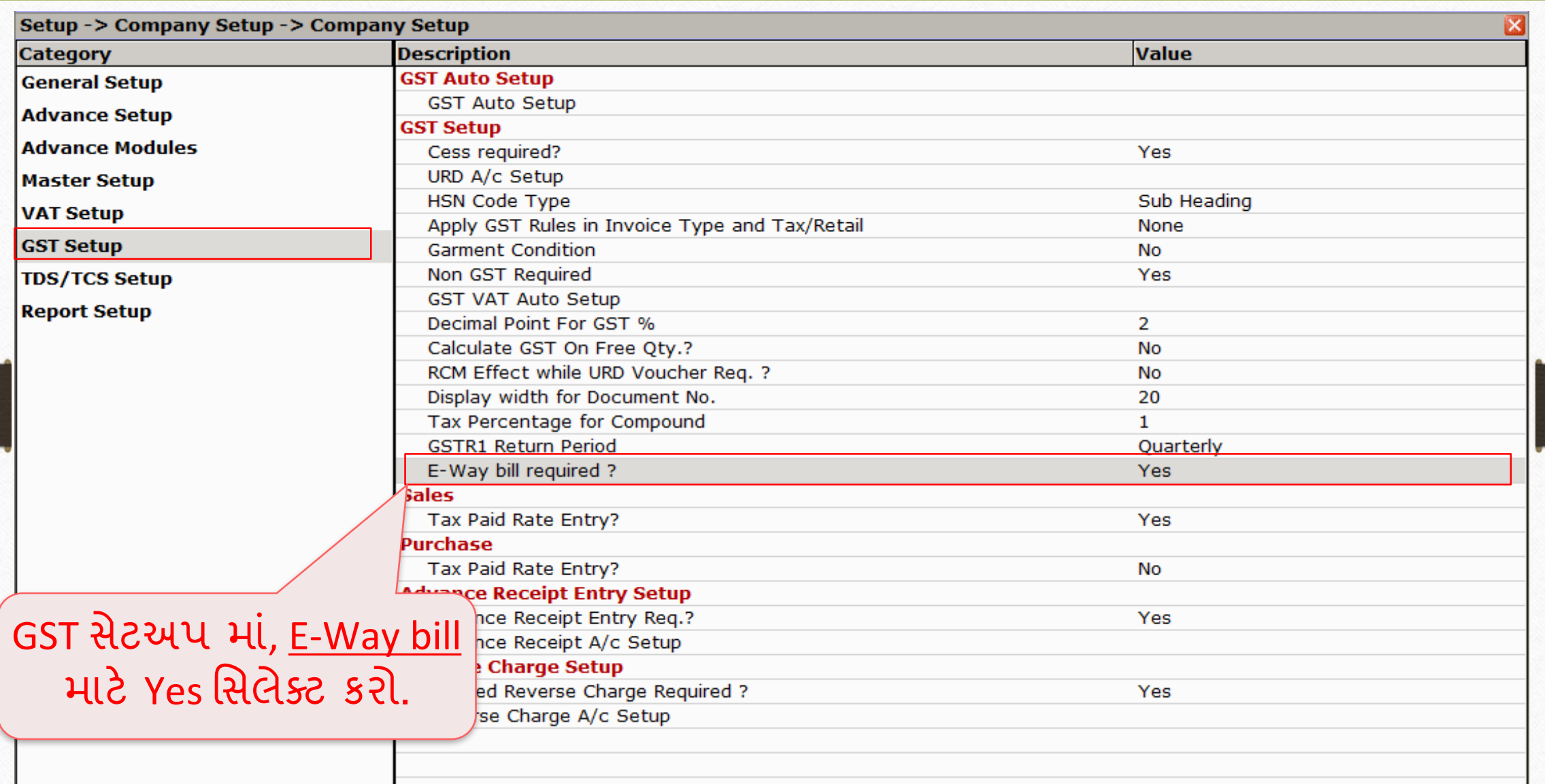

- ➢ મિરેકલિ ાંE-Way બબલ કઈ રીતેજનરેટ કરીશ ાંતેન ાંઉદ િરણ જોઈએ:
	- આપણે 'Vishal Sales' પાર્ટીને <u>Dell Laptop (core i5): 10 Qty</u> સેલ્સ કરીએ છીએ.
	- $\blacksquare$  Vishal Sales ઇન્દોર, મધ્ય પ્રદેશની પાર્ટી છે.
	- આપણે રોડ મારફતે Gujarat Transport થકી માલ ટ્રાન્સપોર્ટ કરીશું.
	- $\blacksquare$  નીચેની બાબતો ખાસ ધ્યાનમાં રાખવાની રહેશે:
		- પાર્ટીની (Vishal Sales)ની માહિતી: GSTIN No., Address Details & Pin code ઉમેરવા જરૂરી રહેશે.
			- (ખાસ સૂચન: આપણી માહિતી GSTIN No., Address & Pin code પણ ઉમેરવી જરૂરી છે.)
		- પ્રોડક્ટ (Dell Laptop core i5) માટેના HSN Code ઉમેરવા.
		- $\blacksquare$  ટ્રાન્સપોર્ટર નું Transporter Id ઉમેરવું.

#### Vishal Sales 8

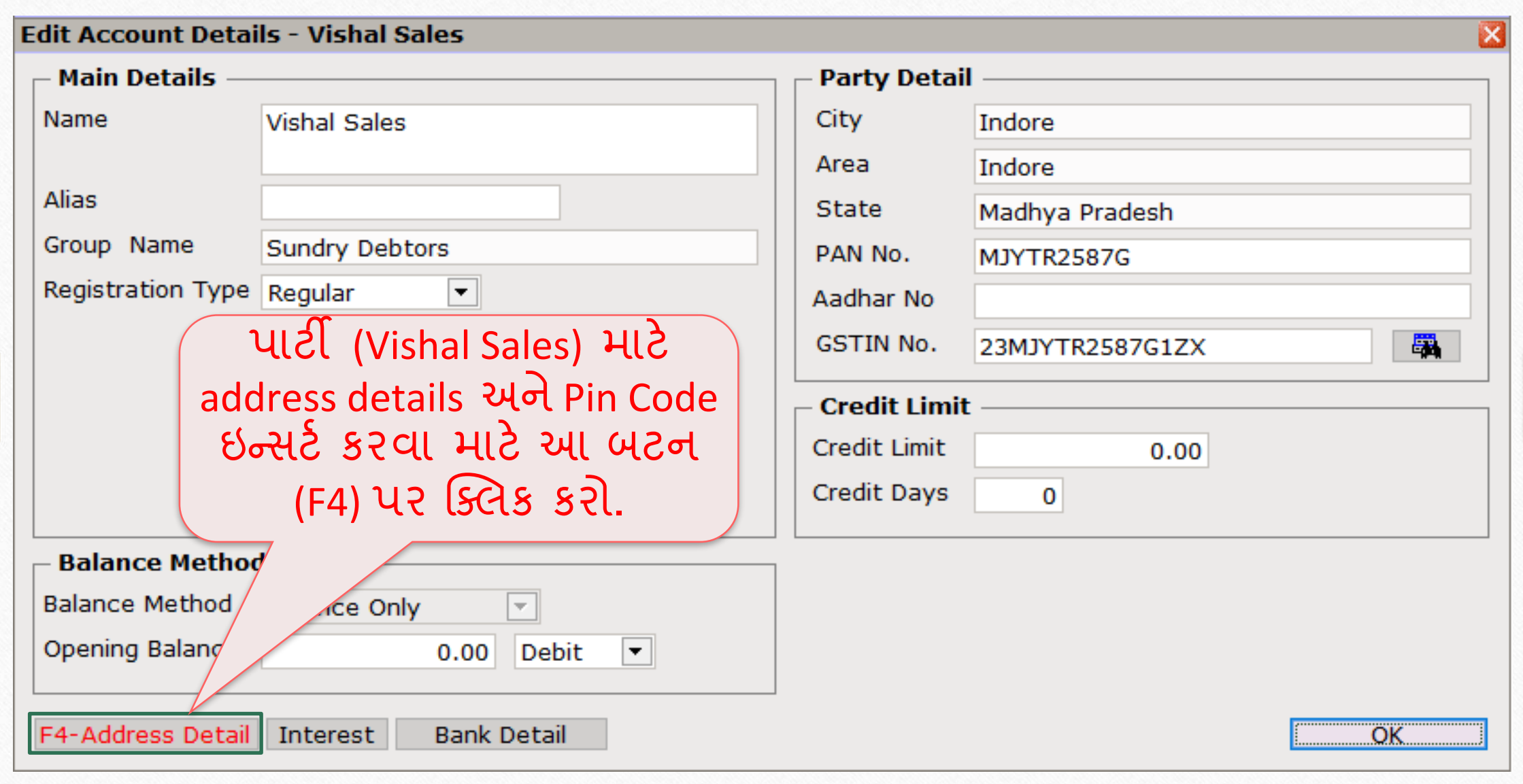

# પાર્ટી મારે Address & Pin Code 9

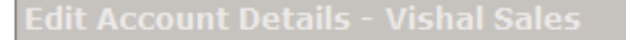

 $-3.05 - 1$ 

ddinasa Databa Ca

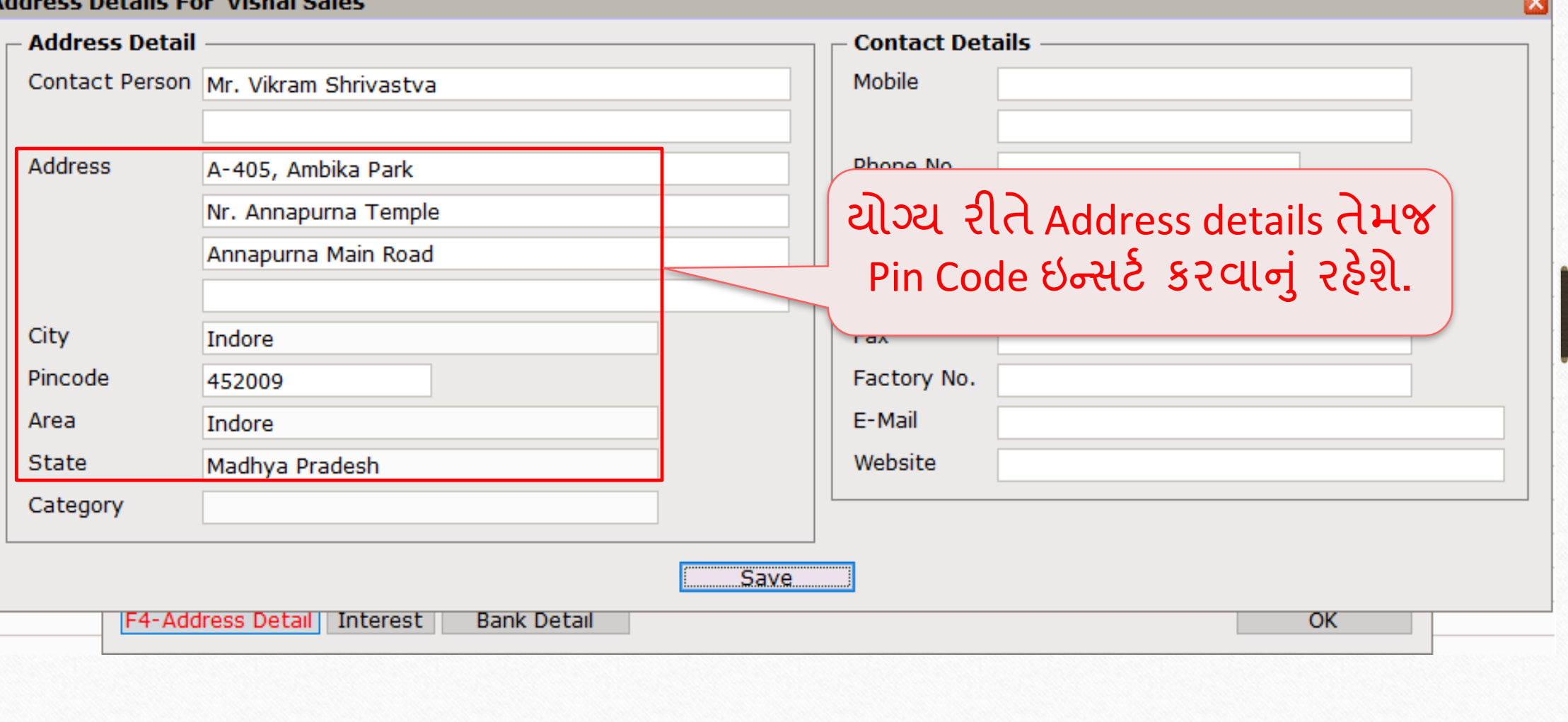

 $\mathbf{z}$ 

# પાર્ટી માટે GSTIN No.

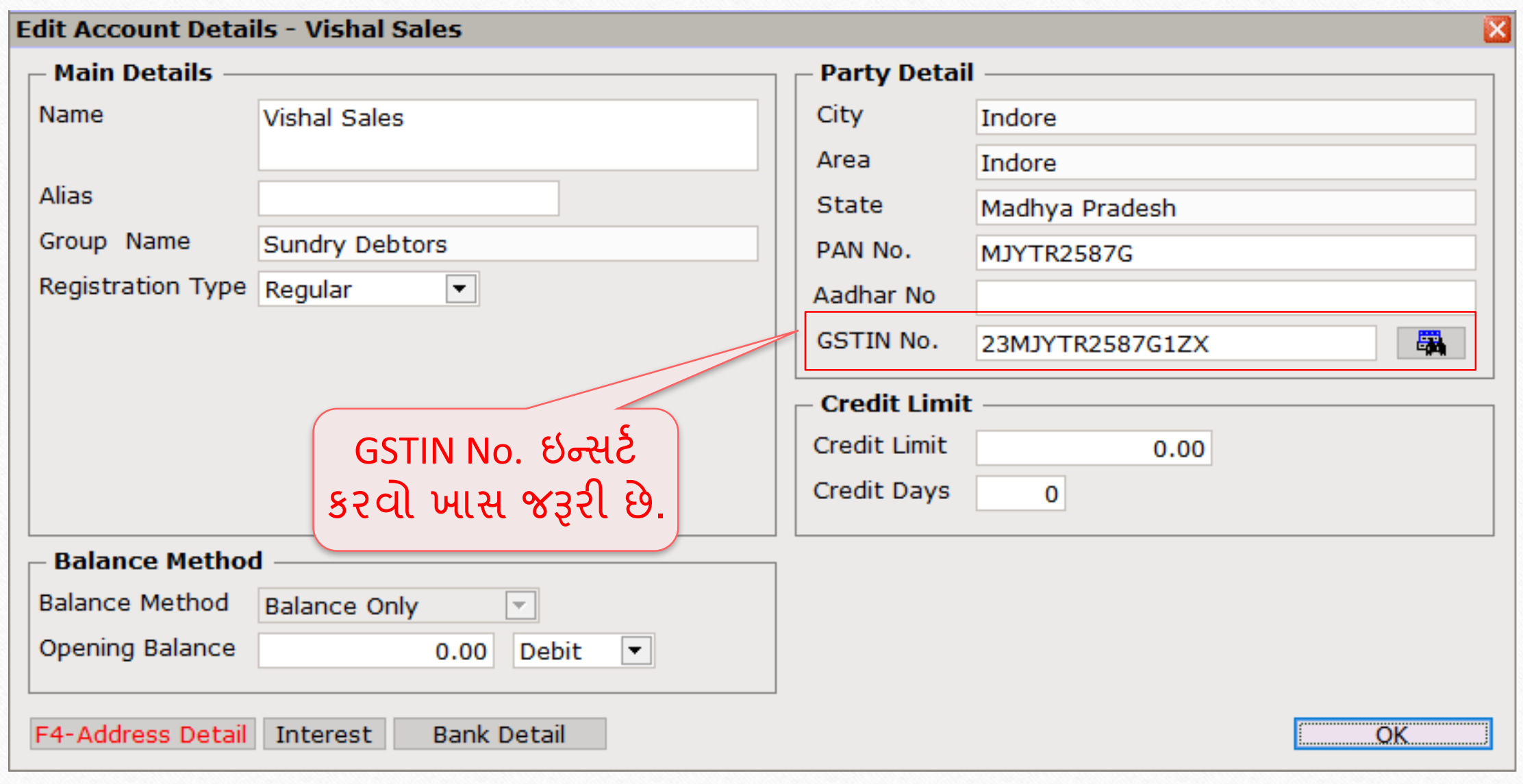

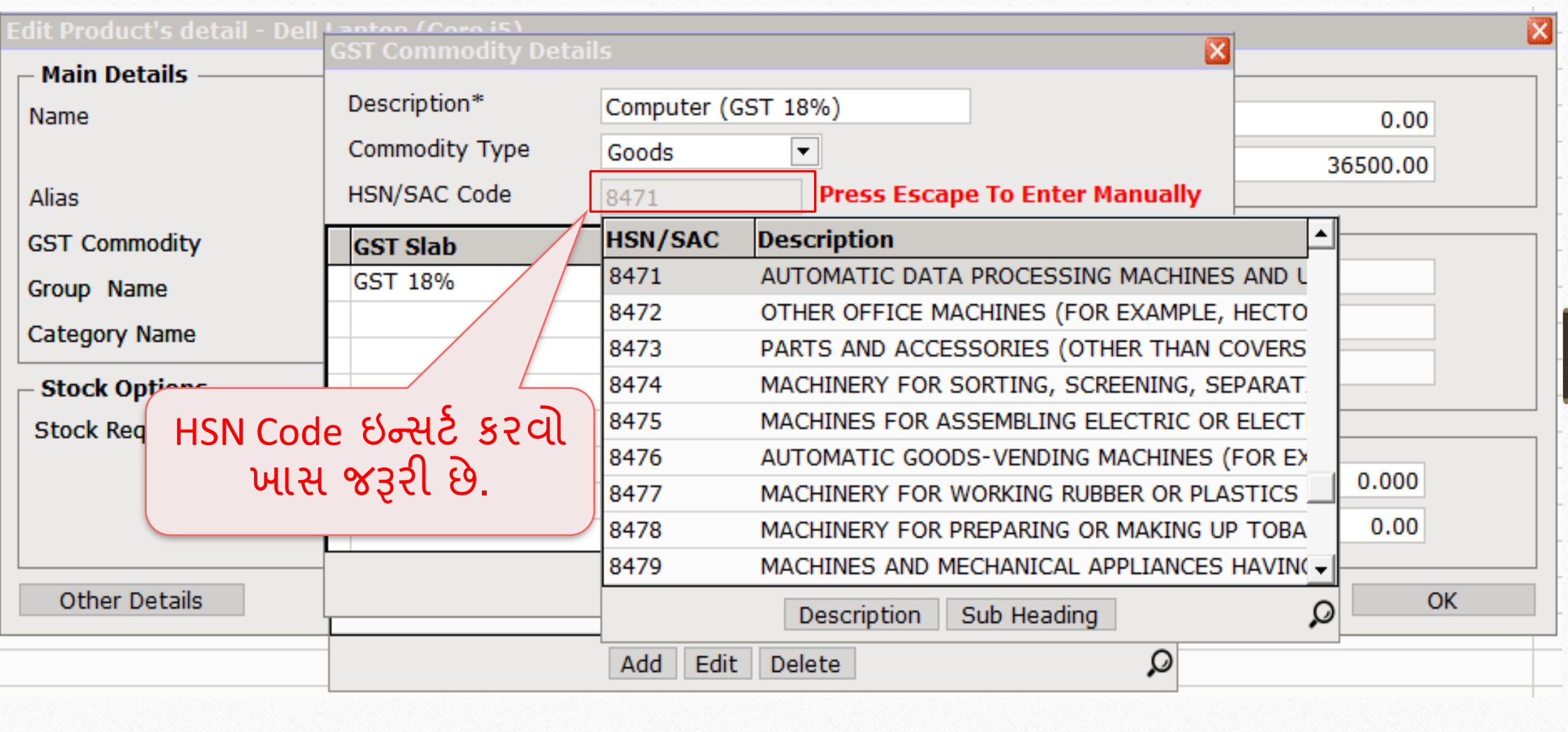

## સેલ્સ ઇન્િોઇસ <sup>12</sup>

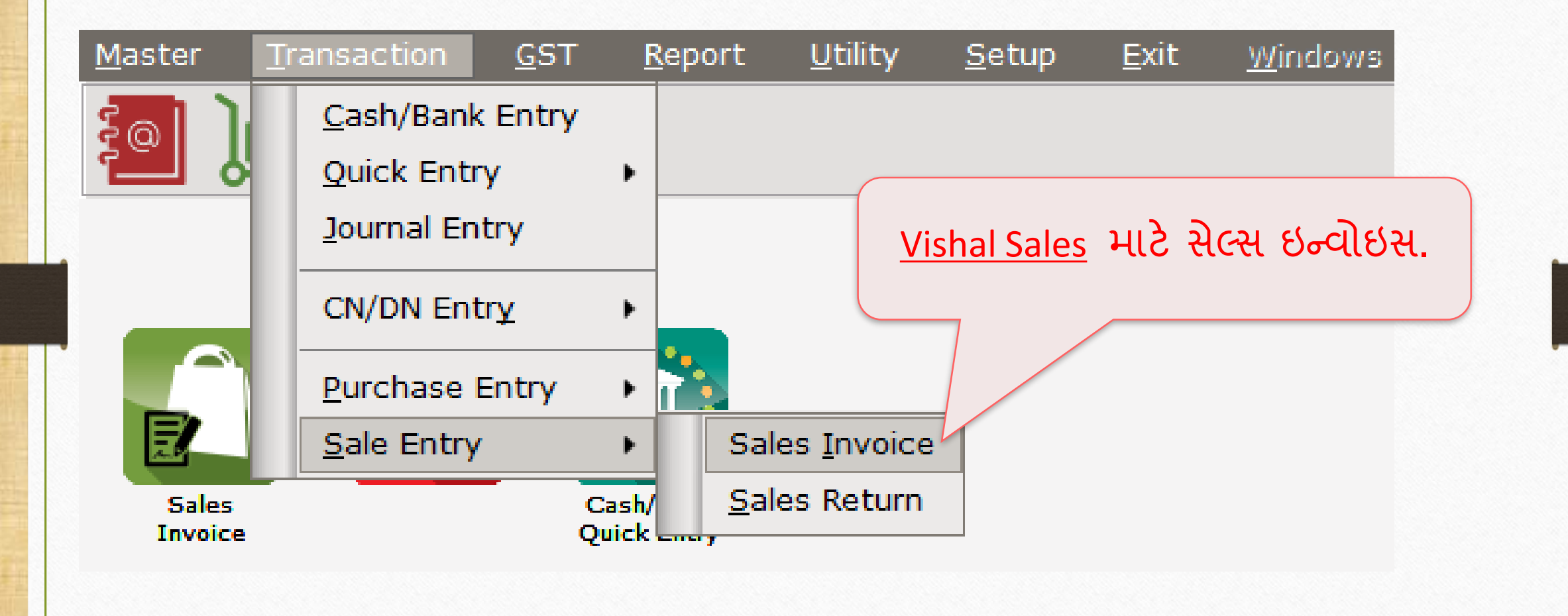

## Vishal Sales માટે સેલ્સ ઇન્વોઇસ 13

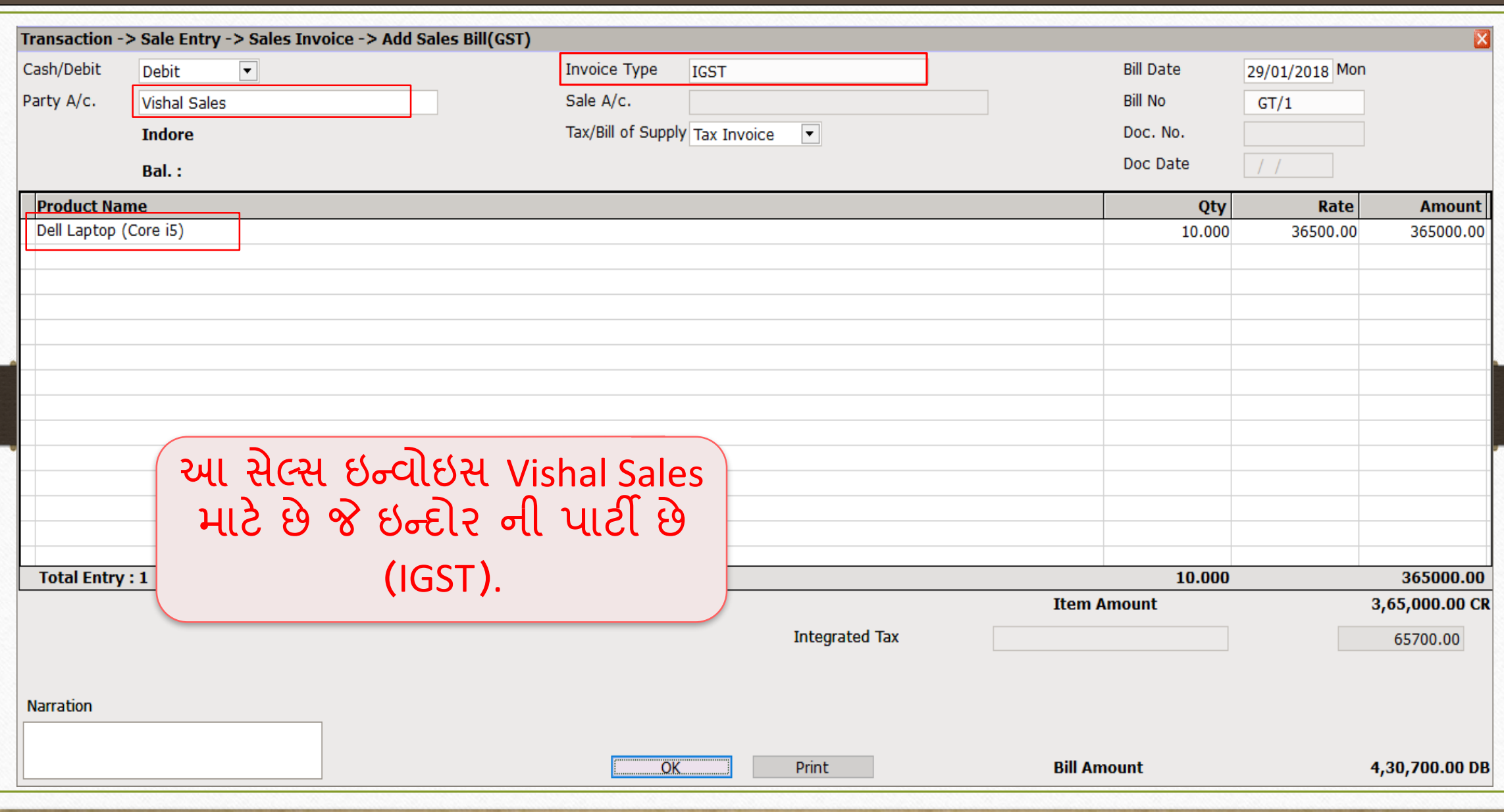

# E-Way બિલ 14

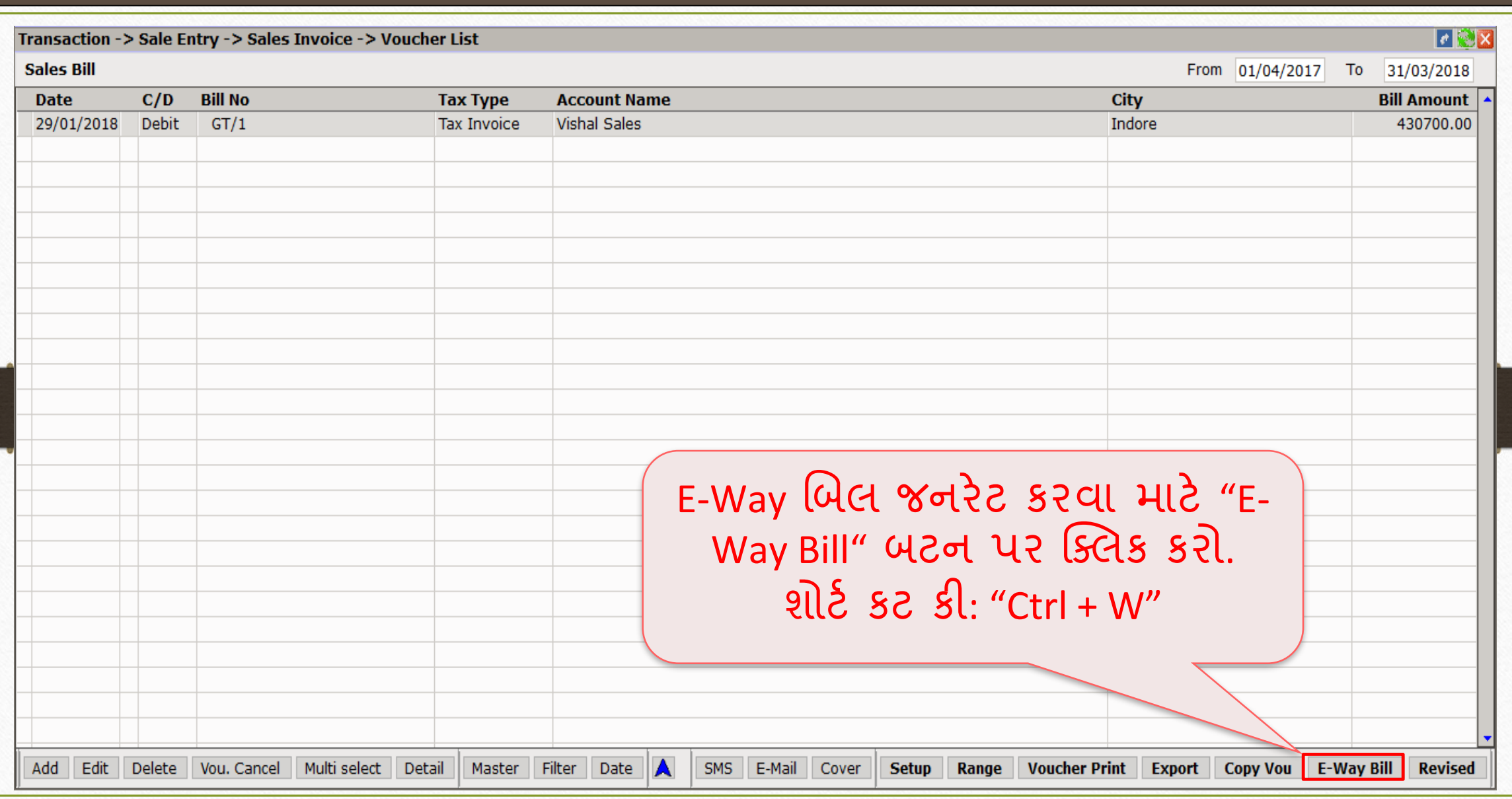

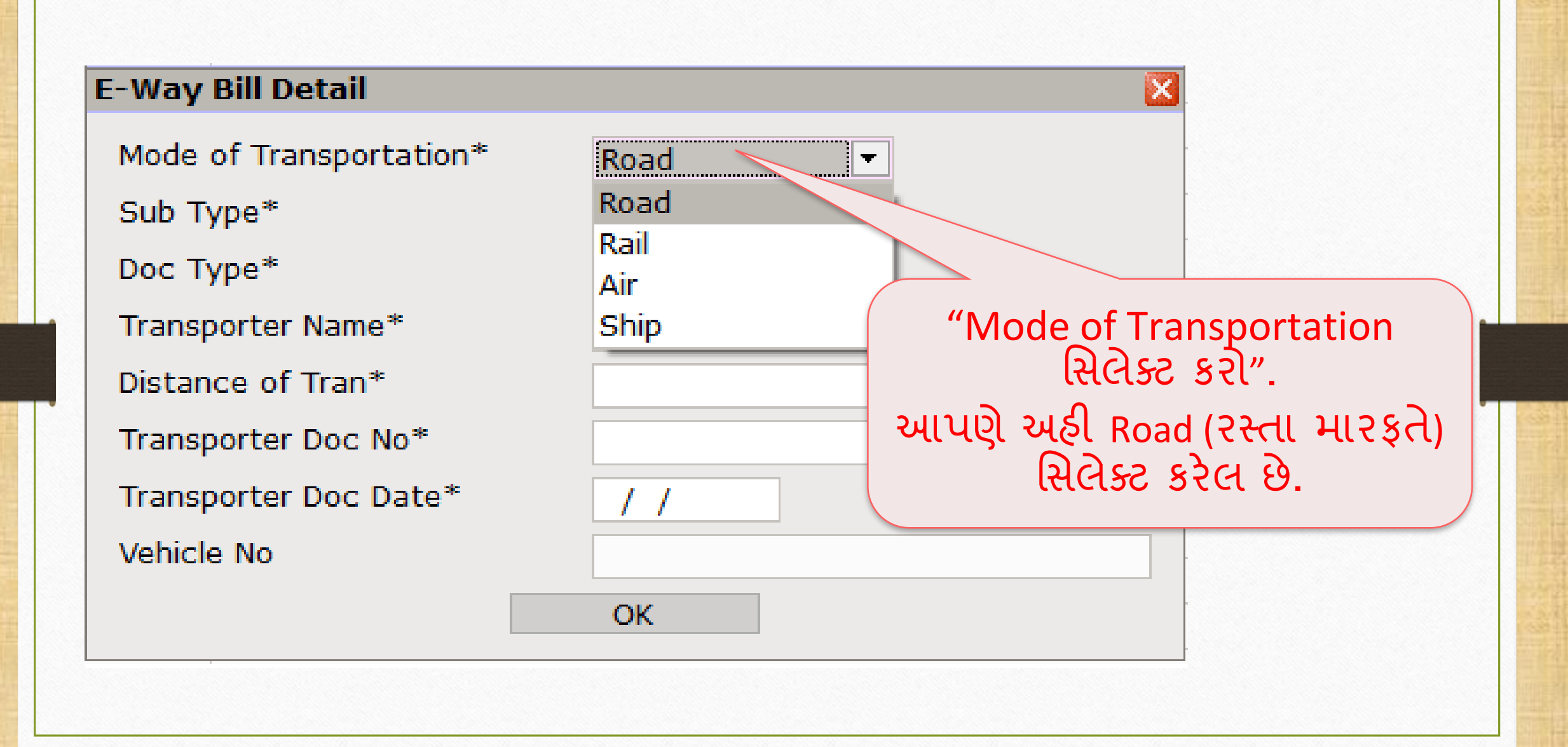

## $\sqrt{\frac{1}{Sub}\frac{1}{\mathrm{type}}\sqrt{\frac{1}{16}}}$

#### **E-Way Bill Detail** Mode of Transportation\* Road  $\overline{\mathbf{v}}$ "Sub Type મસલેક્ટ્ટ કરો". Sub Type\* Supply: આપણે Vishal Sales ને માલ **Supply** Doc Type\* સેલ્સ કરીએ છીએ એટલે અિી Import Transporter Name\* Supply સિલેક્ટ કરવાનું રહેશે. Export Distance of Tran\* Jobwork For Own Use Transporter Doc No\* **Jobwork Returns** Transporter Doc Date\* Sales Return Other Vehicle No SKD/CKD **Line Sales** Recipient Not Known **Exhibition or Fairs**

## 'Doc Type' મસલેક્ટ્ટ કરો <sup>17</sup>

#### **E-Way Bill Detail**

Mode of Transportation\*

Sub Type\*

Doc Type\*

Transporter Name\*

Distance of Tran\*

Transporter Doc No\*

Transporter Doc Date\* Vehicle No

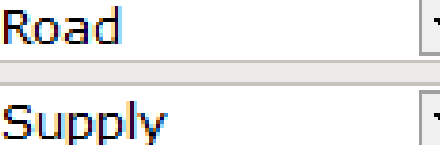

**Tax Invoice** Tax Invoice **Bill of Supply Bill of Entry Challan Credit Note** Other

OK.

"Doc Type મસલેક્ટ્ટ કરો". આપણે અહી Tax Invoice સિલેક્ટ કરેલ છેકેિ કેઆપણેરેગ્યલર GST હડલર છીએ.

## Transporter Name સિલેક્ટ કરો 18

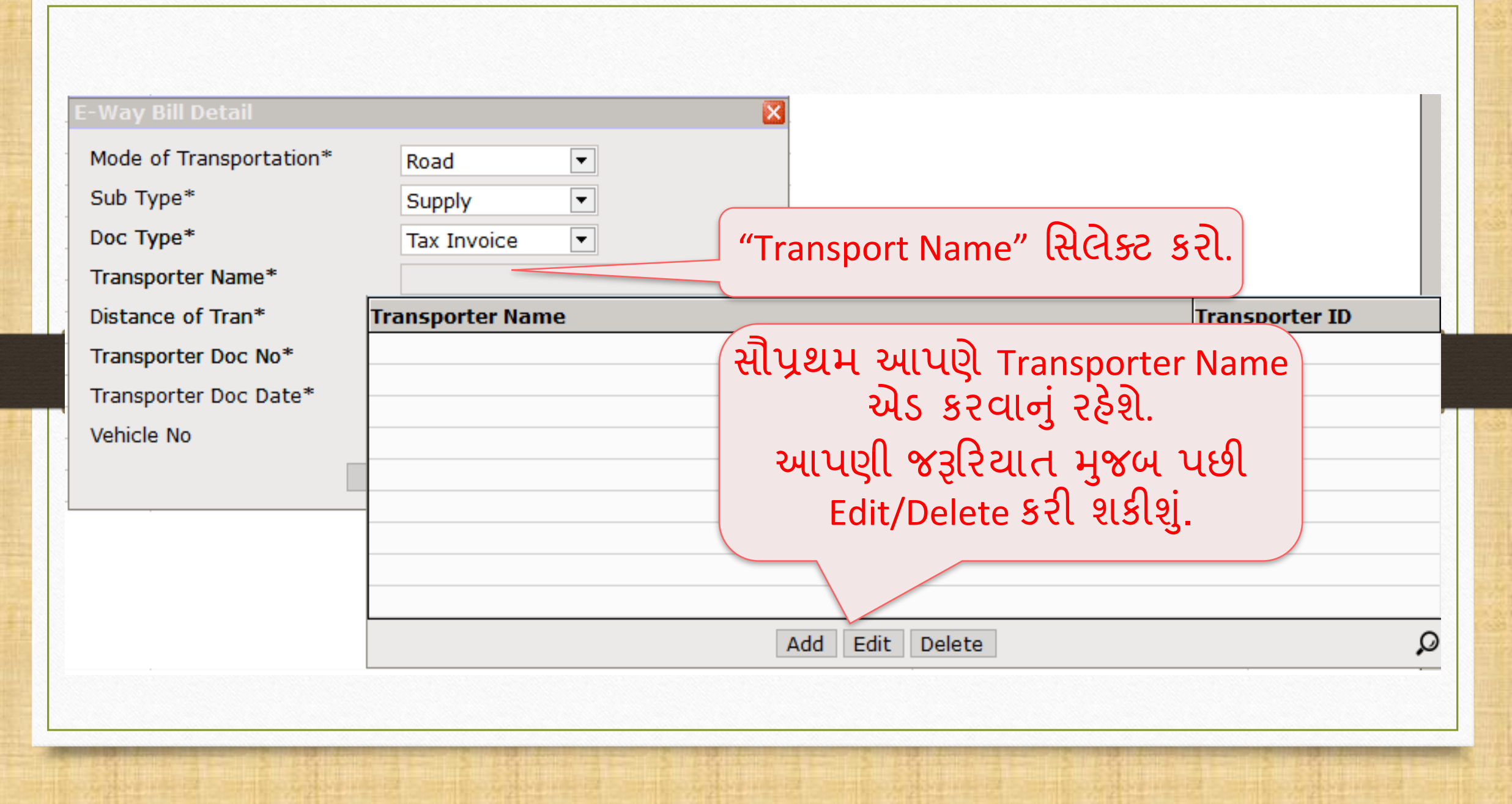

# Transporter Name સિલેક્ટ કરો

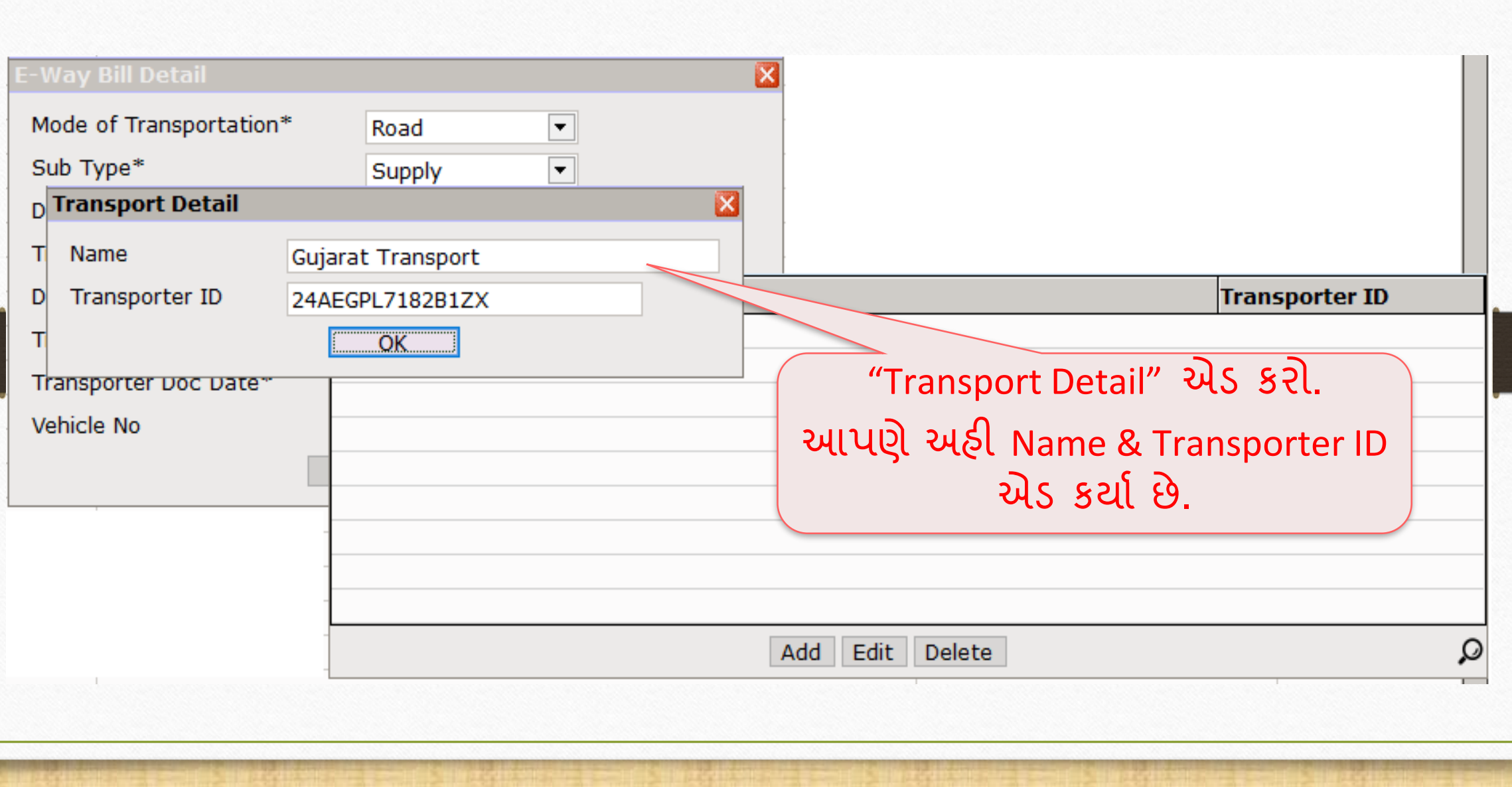

## Transporter ને લગતી માહિતી એડ કરવી 20

#### **E-Way Bill Detail** Mode of Transportation\* Road "Distance of Trans"(અંતર) Sub Type\* Supply "Transporter Doc No" and Doc Type\* "Transporter Doc Date" **Tax Invoice** Transporter Name\* Gujarat Transport Distance of Tran\* 600 Transporter Doc No\* GUJT01 Transporter Doc Date\* 30/01/2018 Vehicle No OK.

એડ કરો.

∣×

# Vehicle No મસલેક્ટ્ટ કરો 21

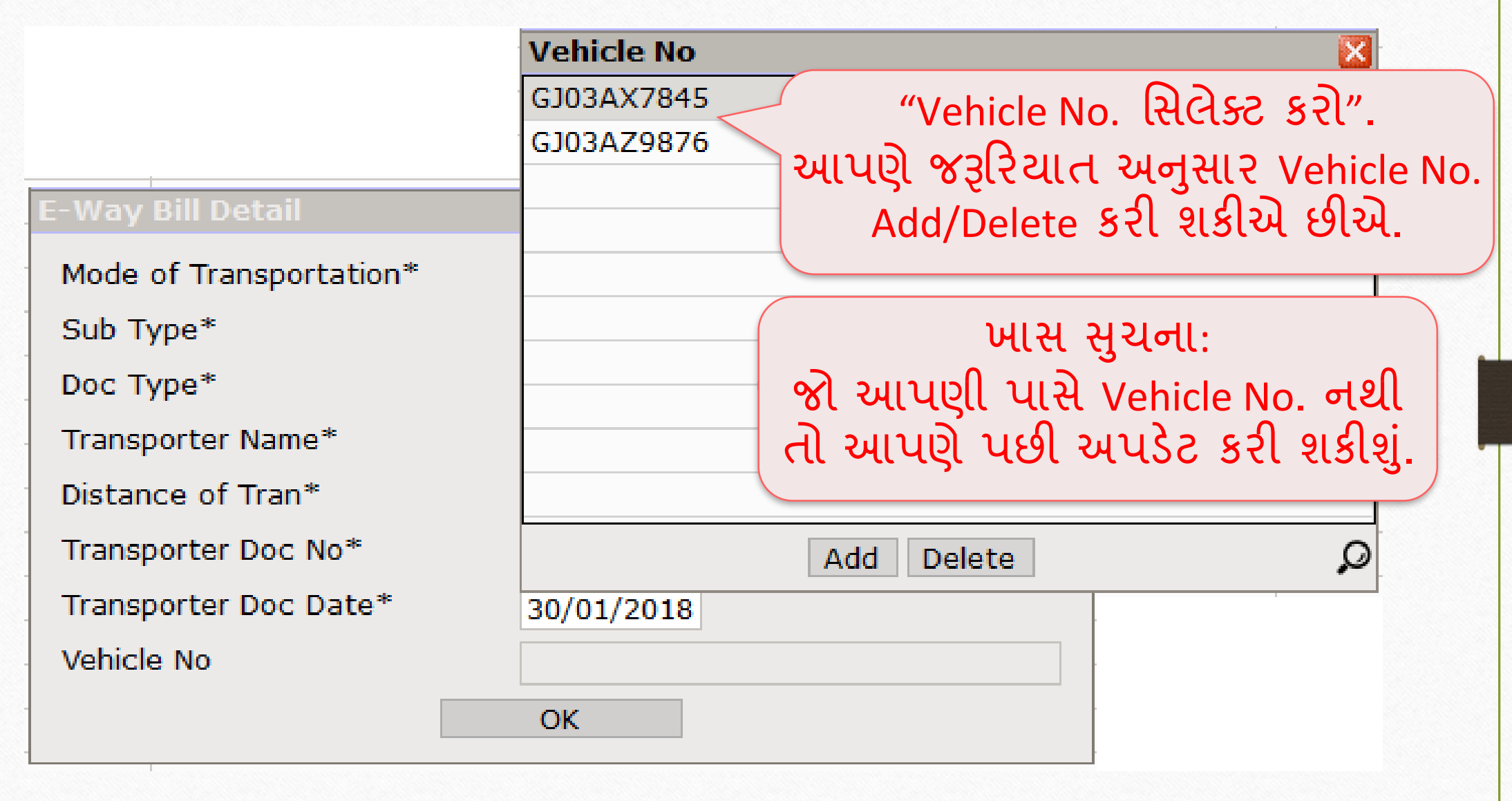

## $E-Way$  બિલ  $22$

.............. 5. . . . . . . . . . . . . .

#### E-Way Bill Detail

Mode of Transportation\*

Sub Type\*

Doc Type\*

Transporter Name\*

Distance of Tran\*

Transporter Doc No\*

Transporter Doc Date\*

Vehicle No

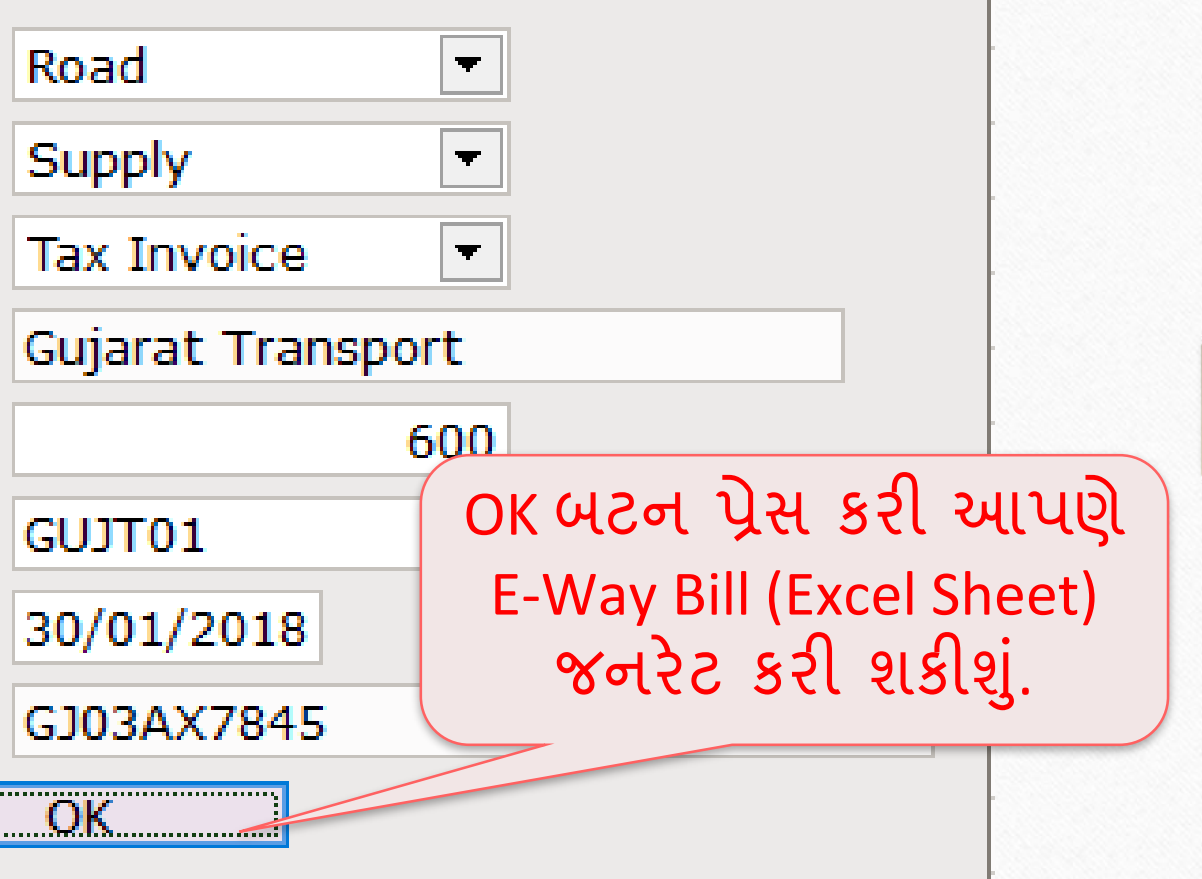

#### $\overline{E-Way~Bill~8$ નરેટ કરો  $\overline{E-Way~Bill~8}$

#### **Attention**  $\times$ **Attention** Dear Customers, As you know, GST is largest reform for INDIA since its independence. We all have our own responsibilities to success GST implementation. Team Miracle has tried E-Way Bill generation with maximum accuracy. Please verify all detail exported before uploading E-Way Bill. Note: Though we have tried our best to put accurate data in this E-Way Bill but Developers of Miracle Accounting Software does not accept any responsibility either of loss of revenue or money of customer nor we claim 100% accuracy of data in this E-Way Bill. There is customer responsibility to check and verify data in E-Way Bill. So Team Miracle request to verify E-Way Bill data very carefully and then only upload the same. આગળ વધવા માટે "I agree with .." બટન પર ક્ક્ટ્લક કરો.I agree with terms and condition I disagree with terms and condition

# E-Way Bill જનરેટ કરો

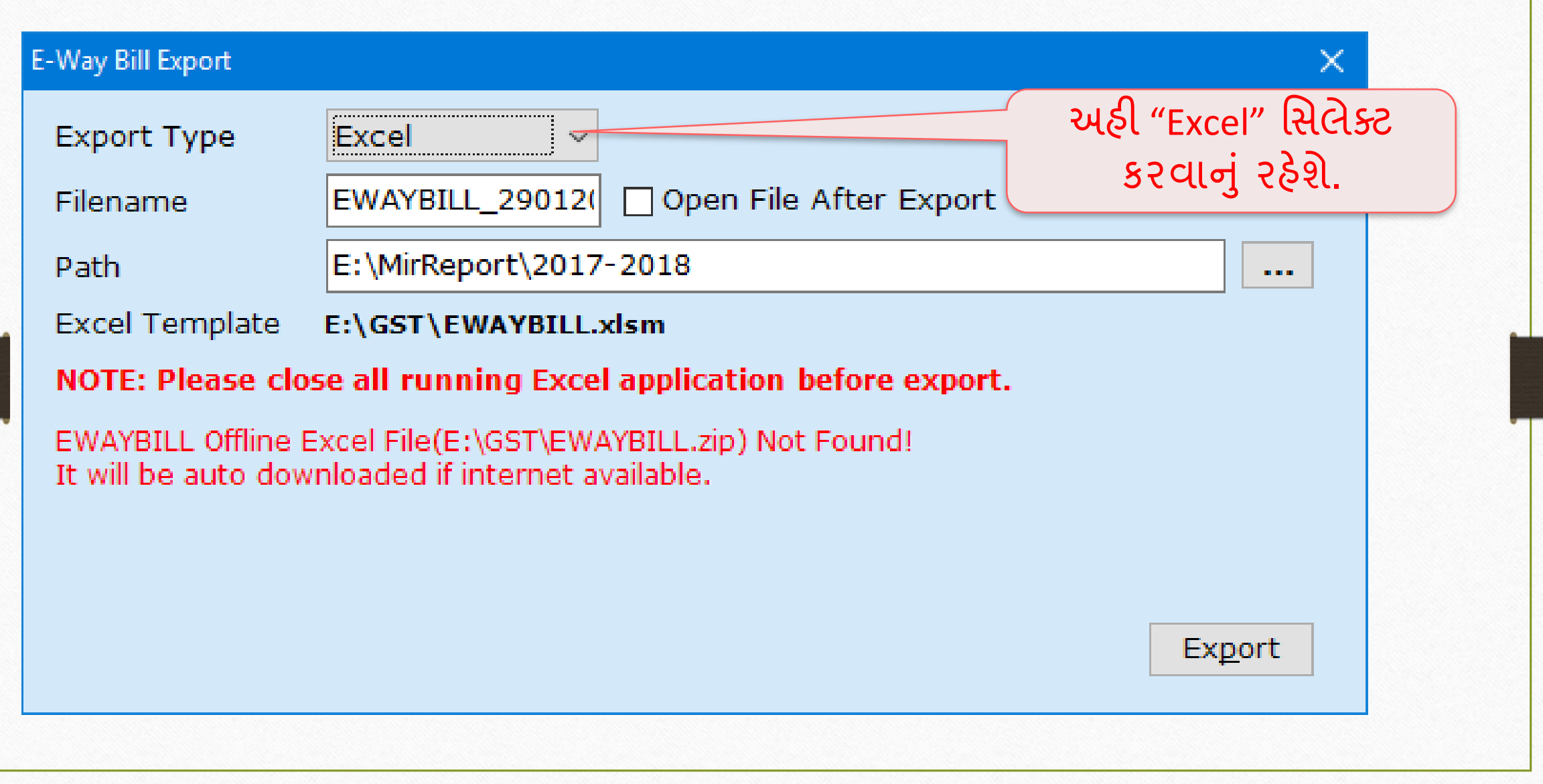

### $E-Way$  બિલ  $25$

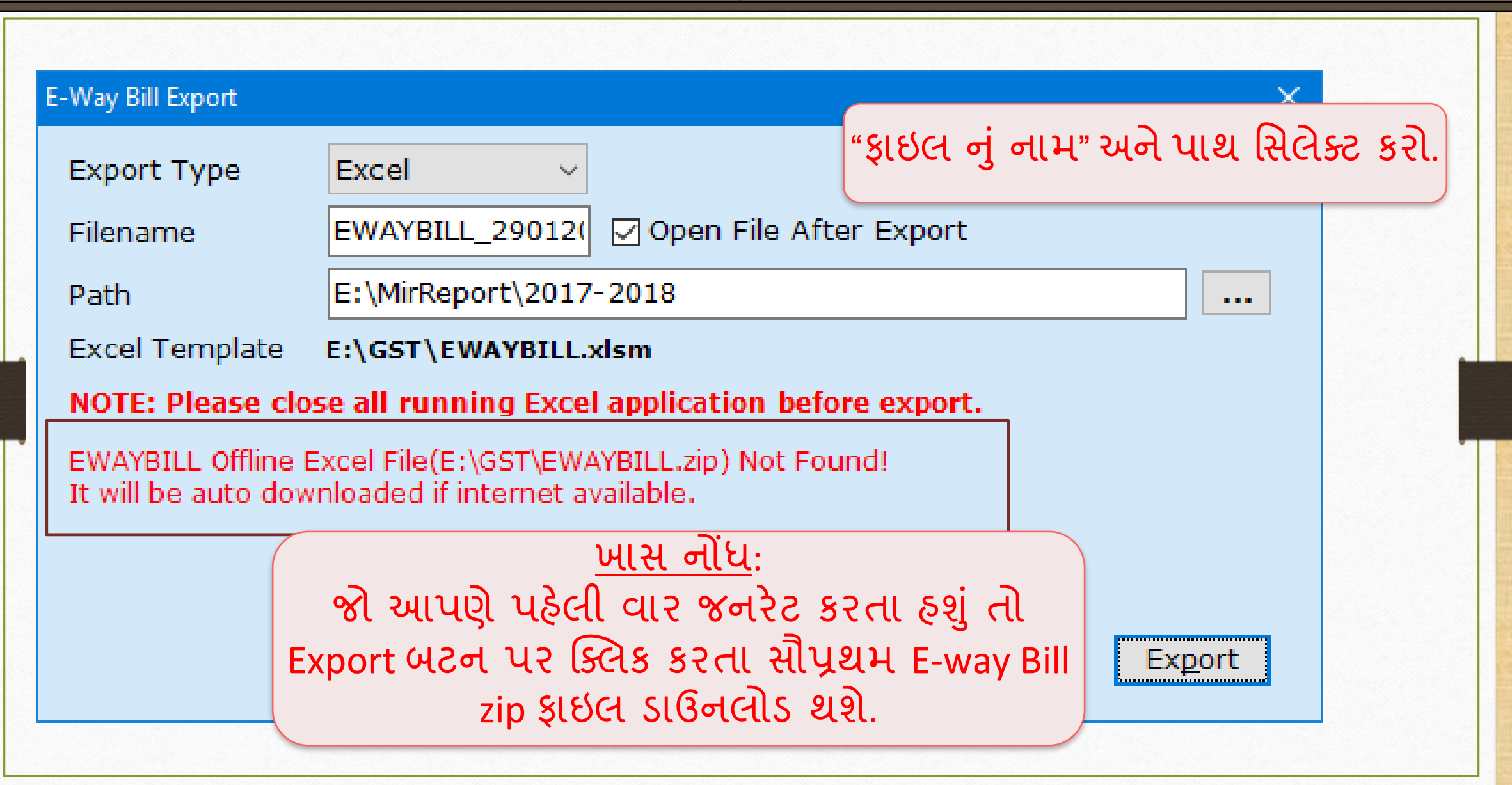

#### E-Way Bill Excel Sheet 26

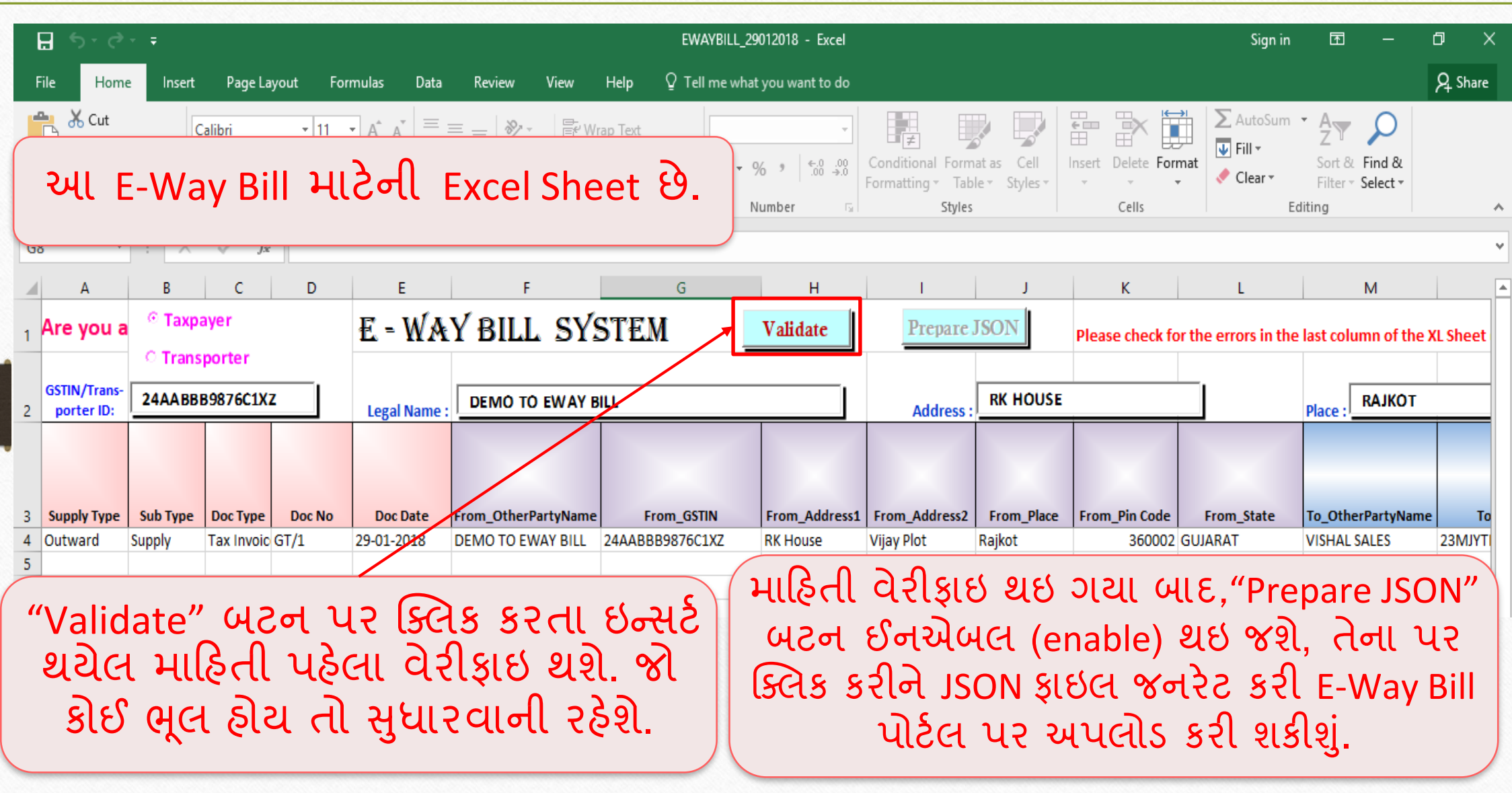

### $GST \rightarrow E-Way$  <u>B</u>ill 27

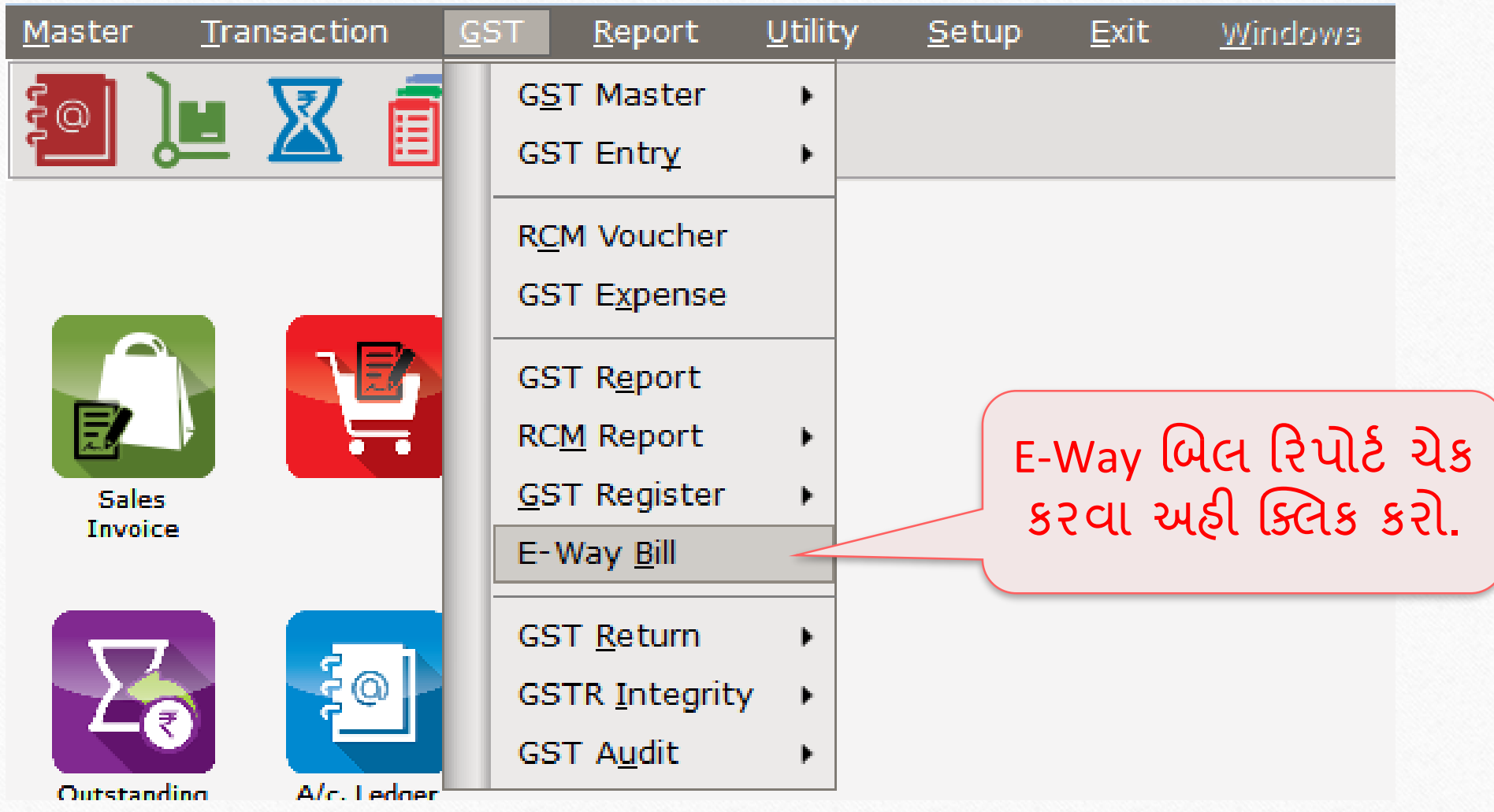

### $GST \rightarrow E-Way$  Bill

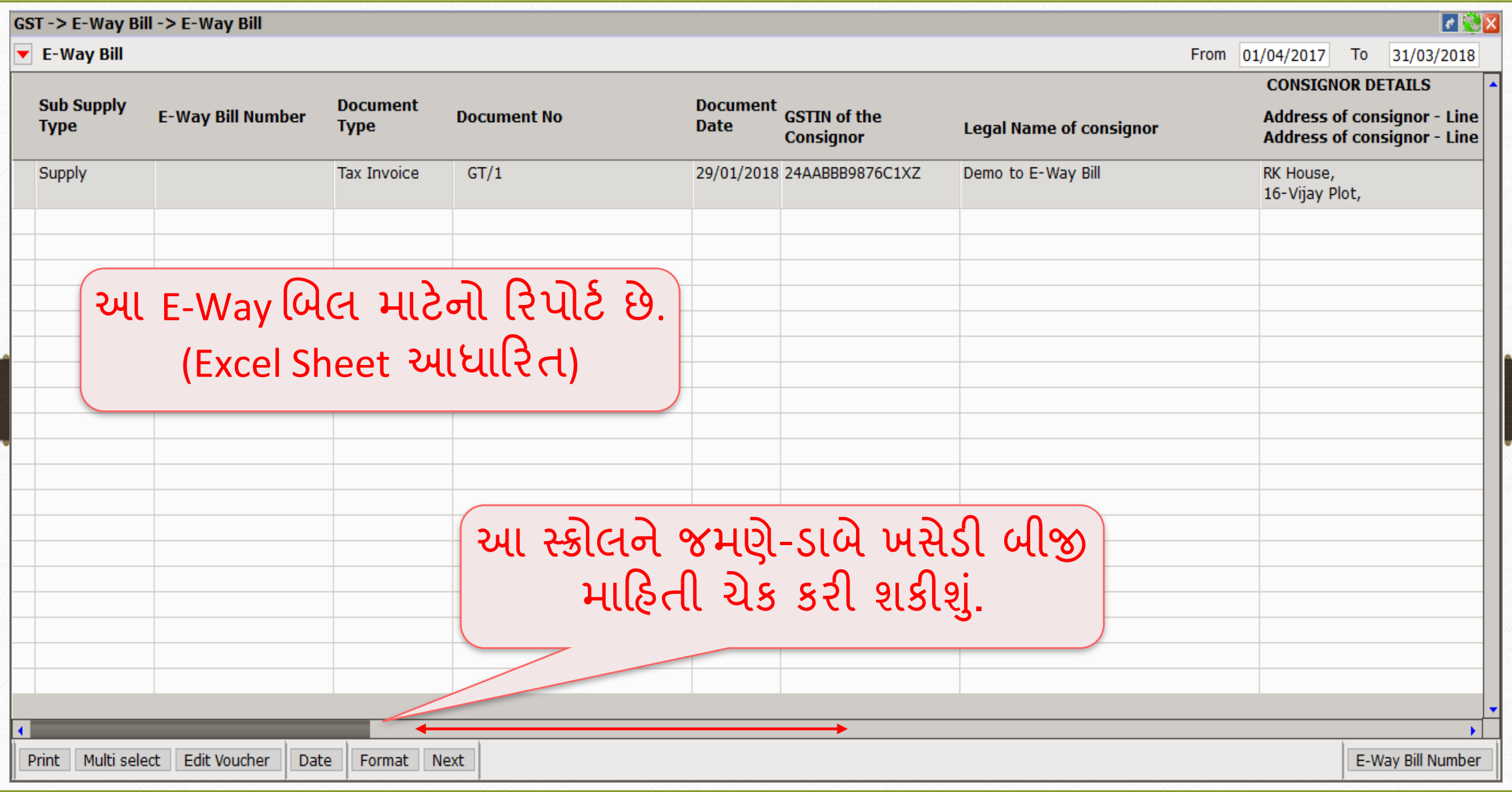

# $E-Way$  બિલ નંબર એડ કરો 29

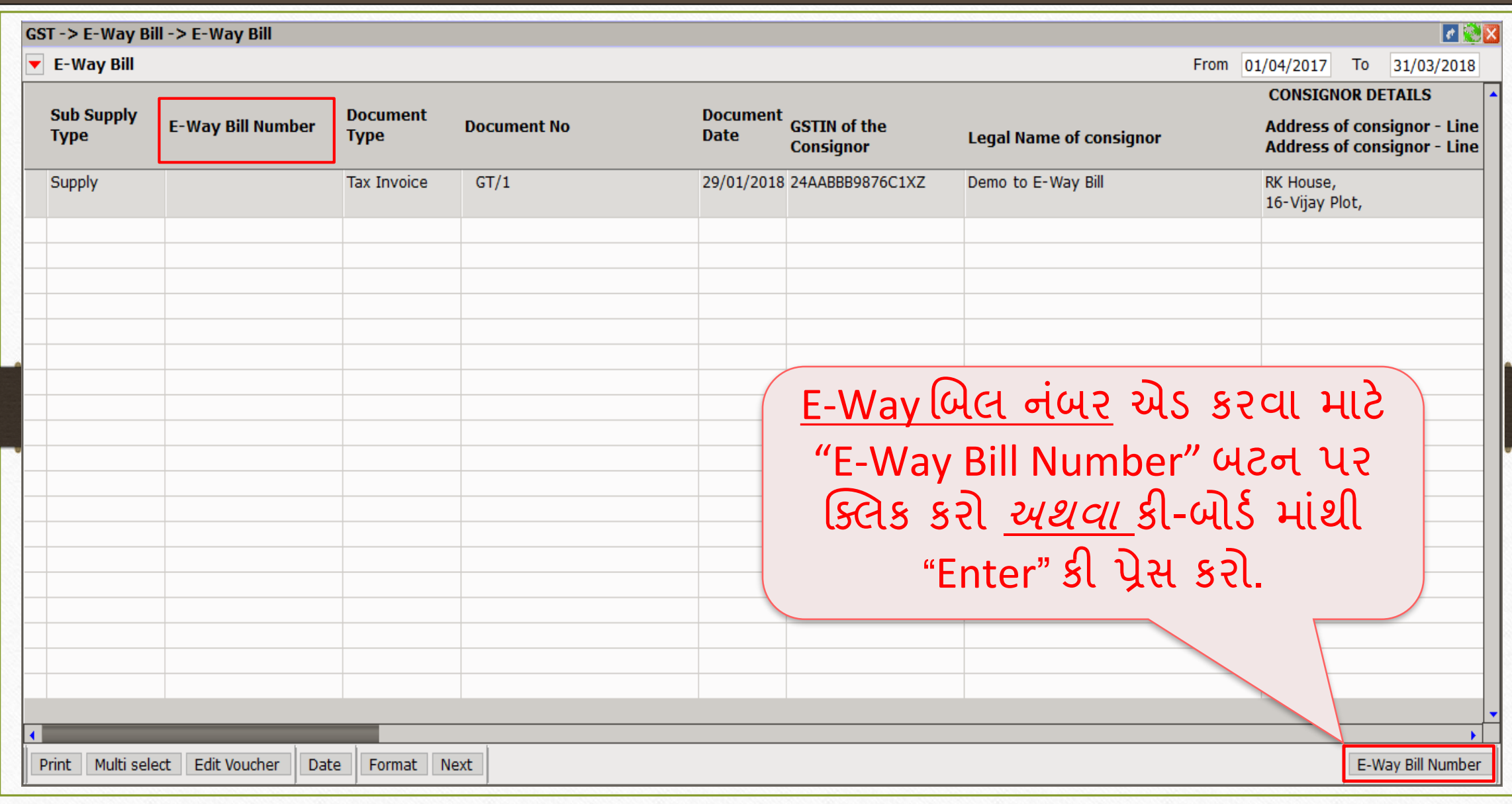

# $\overline{\text{E-Way}}$  બિલ નંબર એડ કરો

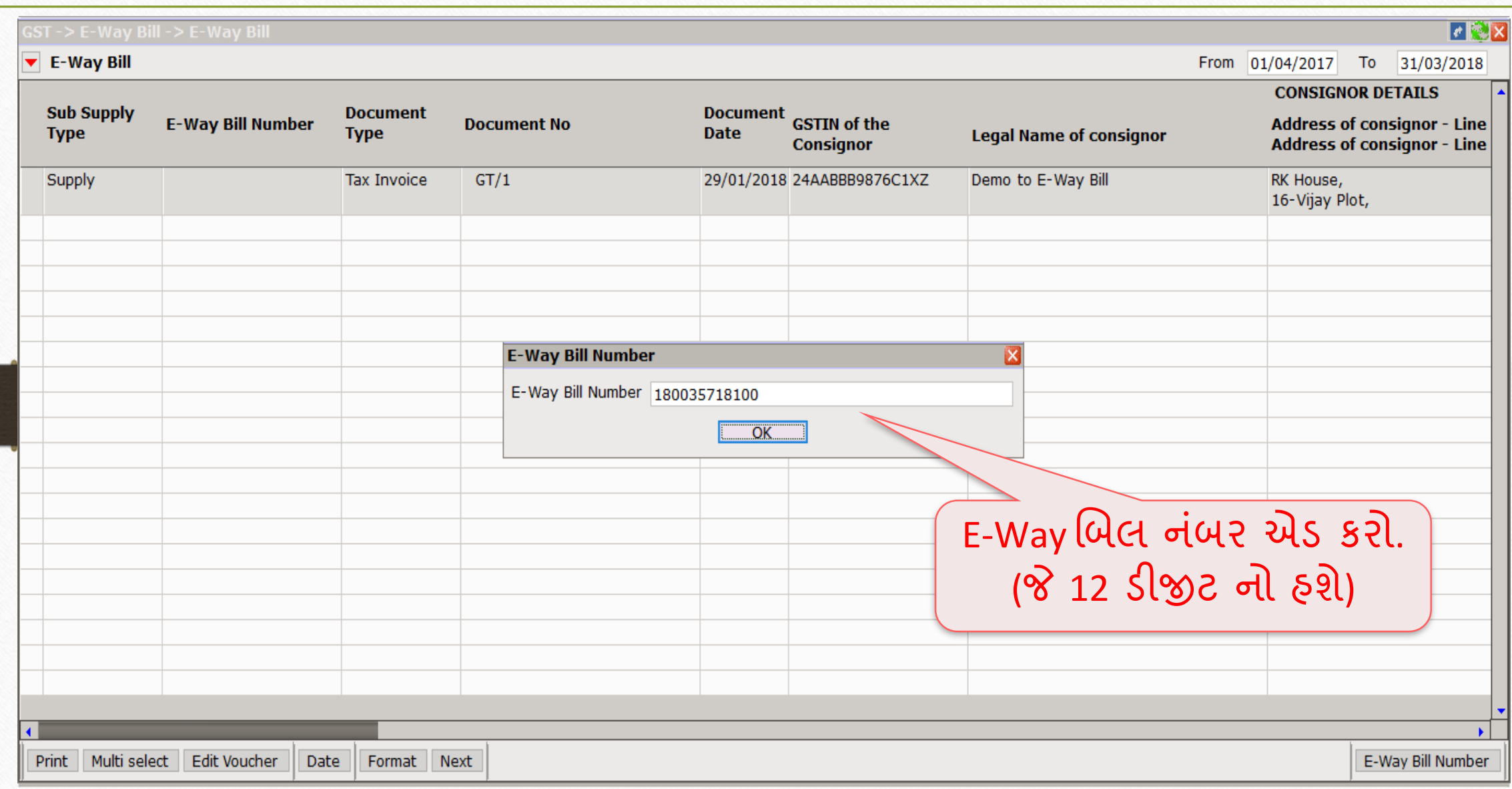

#### $GST \rightarrow E-Way$  <u>B</u>ill 31

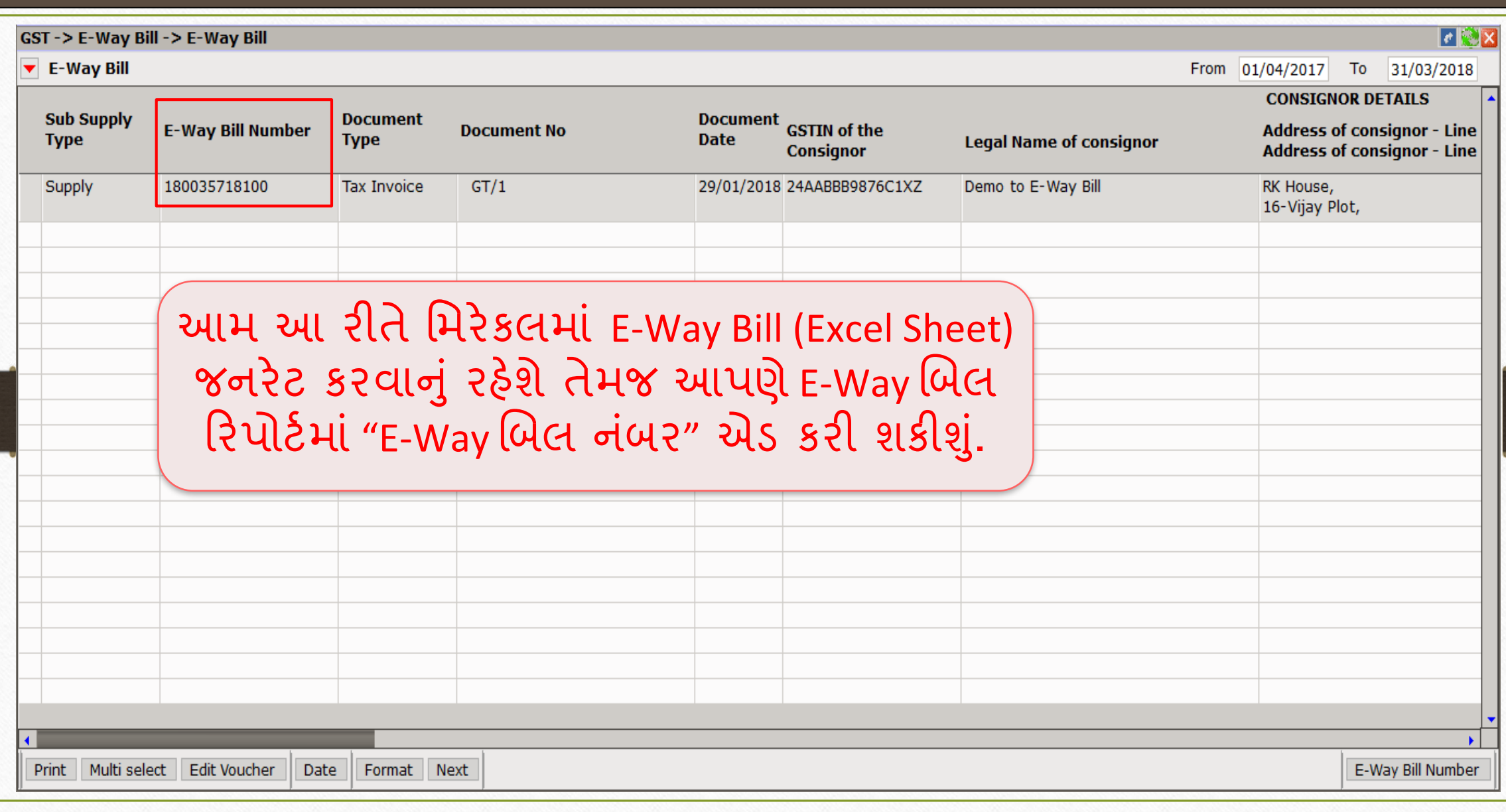

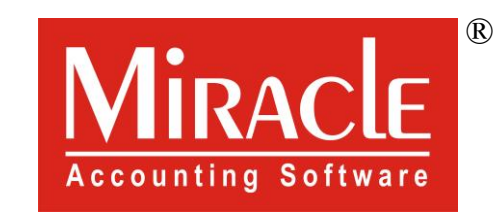

thank you!

**Only for internal use of Miracle Accounting Software.** Prepared By RKIT Software Pvt Ltd-Rajkot